# **TRIAD 512K SRAM Upgrade User's Manual**

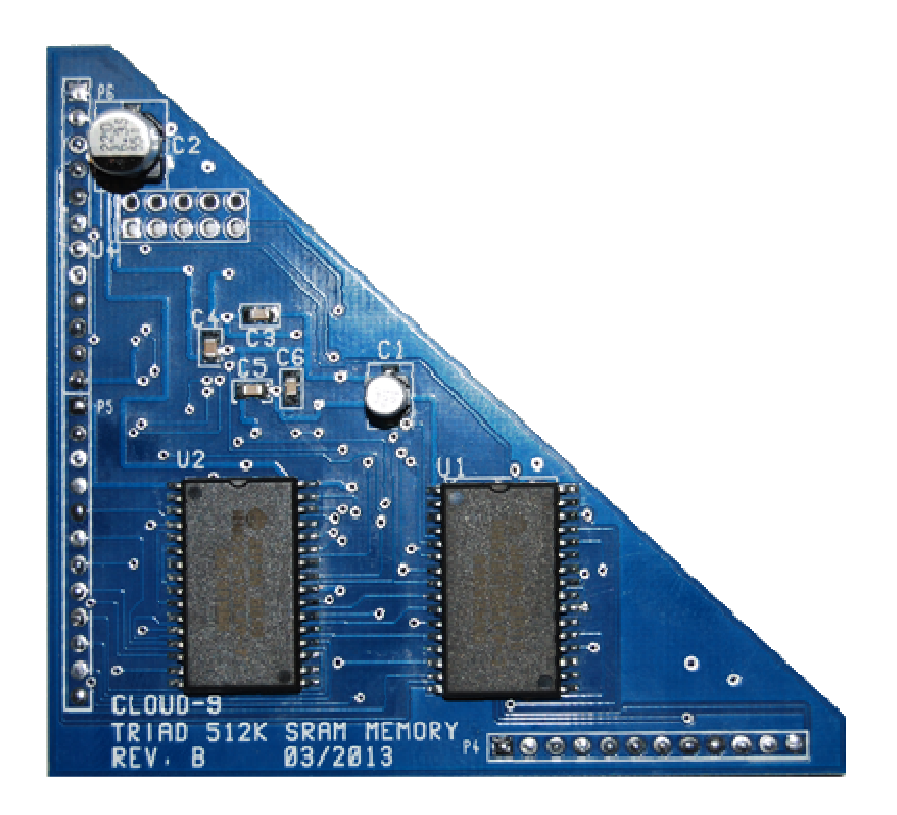

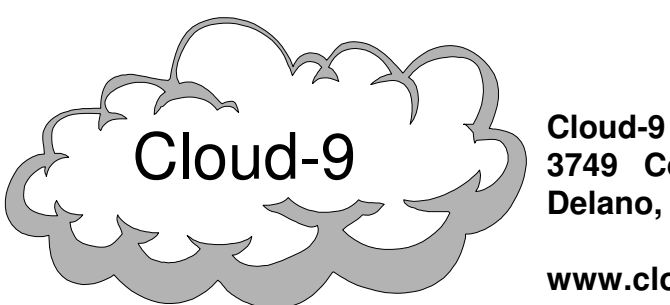

**3749 County Road 30 SEDelano,** MN **55328** 

**www.cloud9tech.com**

#### TRIAD 512K SRAM Upgrade © 2013 Cloud-9 All Rights Reserved

All portions of this hardware are copyright and are the proprietary and trade secret information of Cloud-9. Use, reproduction or publication of any portion of this material without the prior written authorization of Cloud-9 is strictly prohibited.

#### TRIAD 512K SRAM Upgrade User Manual © 2013 Cloud-9 All Rights Reserved

Reproduction or use of any portion of this manual, without express written permission from Cloud-9, is prohibited. While reasonable efforts have been made in the preparation of this manual to assure its accuracy, Cloud-9 does not assume liability resulting from any errors in or omissions from this manual, or from the use of the information contained herein.

## **Table Of Contents**

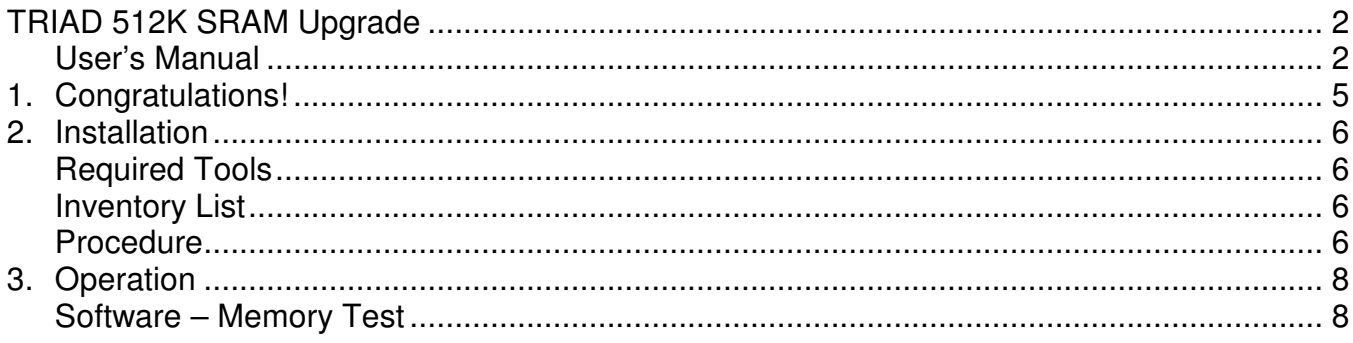

### 1.Congratulations!

Thank you for purchasing the **TRIAD 512K SRAM Upgrade**, another one of the fine products offered by Cloud-9. This product was designed to be used with the Tandy Color Computer 3 exclusively.

Literally this is a 'COOL' upgrade. The following comparison data was collected during testing and benchmarked to our own 512K SIMM Upgrade board. The results are below:

Standard CoCo 3, 6809, running the MTEST512.BAS from Cloud-9 Meter : Fluke 87 True RMS Meter Temperature Probe: ES EST-67 IR non contact

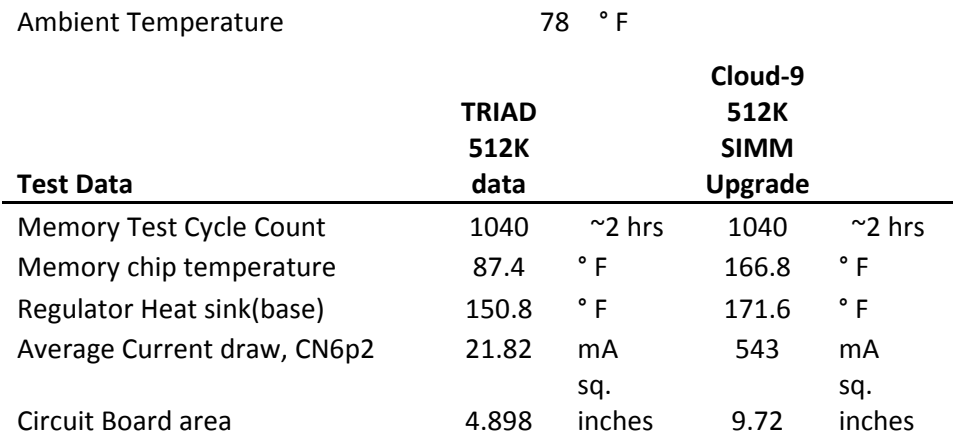

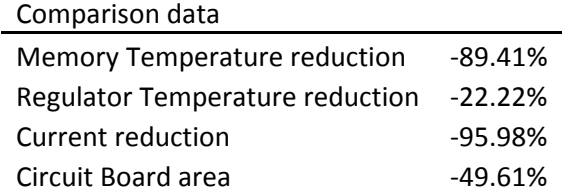

Note: The TRIAD yields an 89.41% temperature reduction and a >95% reduction in power!!!!!!!!

The CoCo 3 has gone GREEN!!!

## 2.Installation

The following is a step by step instruction guide on how to install your new **TRIAD 512K SRAM Memory** board into your system. Before you start, make sure that you have the AC power plug removed from the wall. If a multi-pack is present, make sure that the power is removed before removing it from the CoCo's cartridge port. Make sure that you have a static free area when performing this installation.

The **TRIAD 512K SRAM Upgrade** requires C65 and C66 to be clipped.

#### Required Tools

- 1. Phillips screwdriver
- 2. Lead cutter
- 3. Standard screwdriver or IC Puller

#### Inventory List

- 1. Qty 1, TRIAD 512K SRAM Memory board assembly
- 2. Qty 1 512K Memory Test 5.25" disk
- 3. Qty 1, Manual

#### Procedure

- 1. Remove all screws on the bottom of the computer. Note that the shorter screws are removed from the front of the computer by the keyboard.
- 2. Locate and remove four memory chips labeled IC16, IC17, IC18, IC19.
- 3. Locate and remove(cut) the small capacitor labeled C66 located just above the top memory chip IC18.
- 4. Locate and remove(cut) the small capacitor labeled C65 located just below the bottom memory chip IC17.
- 5. Insert the **TRIAD 512K SRAM Upgrade** board into the header sockets. J6 will be in alignment with CN6, J5 with CN5 and J4 with CN4.
- 6. Please refer to Figure 1. Installation should appear like this.
- 7. Close the cover and replace the screws that were removed in step #1. Watch the screw lengths; the longer case screw go to the rear.

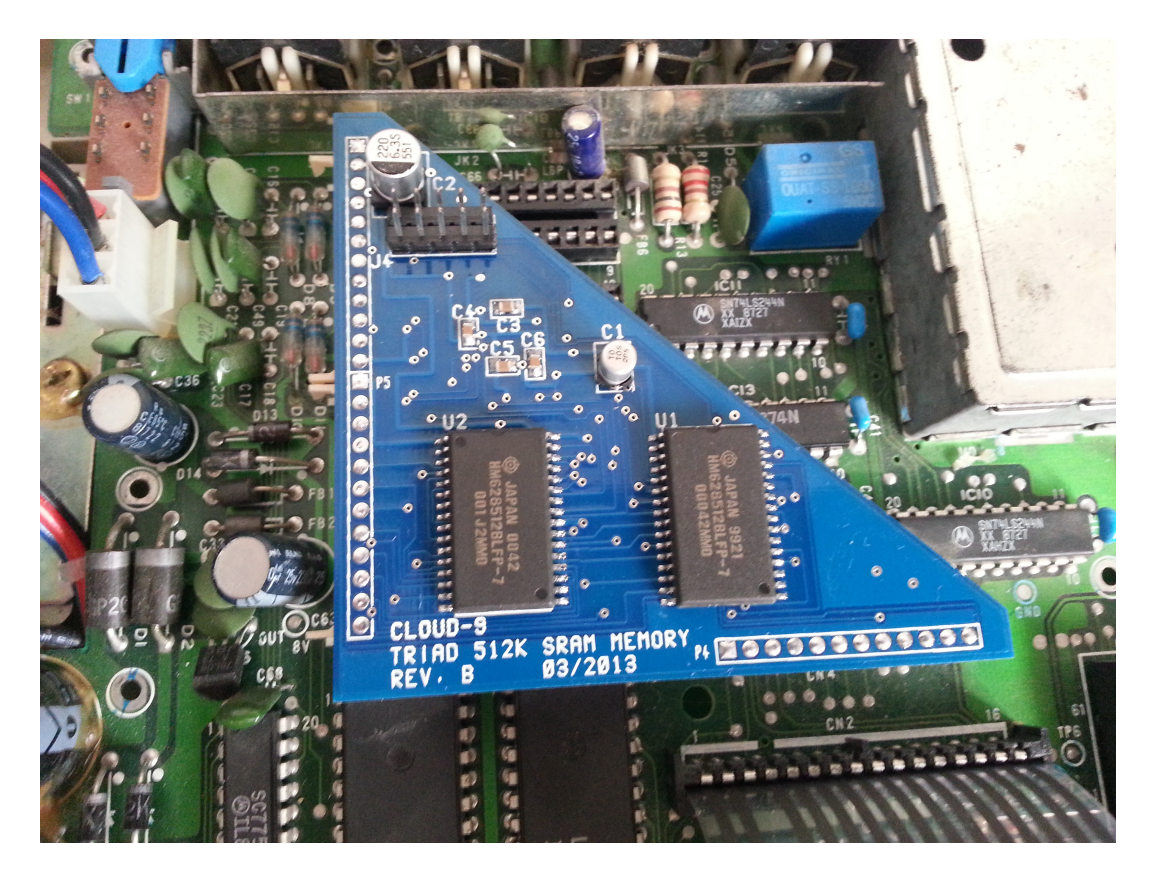

Figure 1

## 3.Operation

#### Software – Memory Test

Enclosed is a utility that will test the memory. From Disk BASIC type the following command:

RUN"MTEST512" <ENTER>

This utility will check the memory blocks \$00-\$37. To exit this program, press any key and hold until exit. The program will loop until you press a key.

In the event that the memory should have to be replaced, please contact Cloud-9 via the email, support@cloud9tech.com.

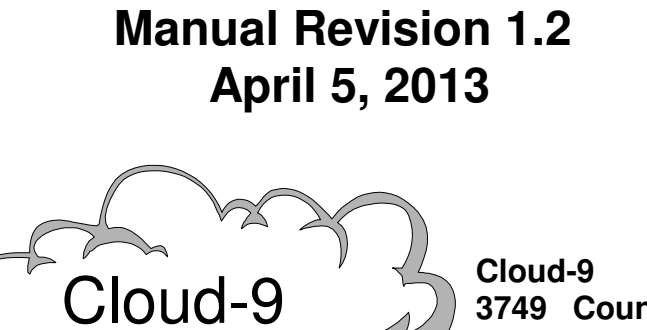

 $\overline{\phantom{0}}$ 

**3749 County Road 30 Delano,** MN **55328** 

**www.cloud9tech.com**